## **Četnosti**

## **2. krok → Zvolte počet desetinných míst** a zda chcete zobrazit grafy

• grafy jsou názornější, ale zpomalí proces generování výstupu

Česká školní<br>inspekce

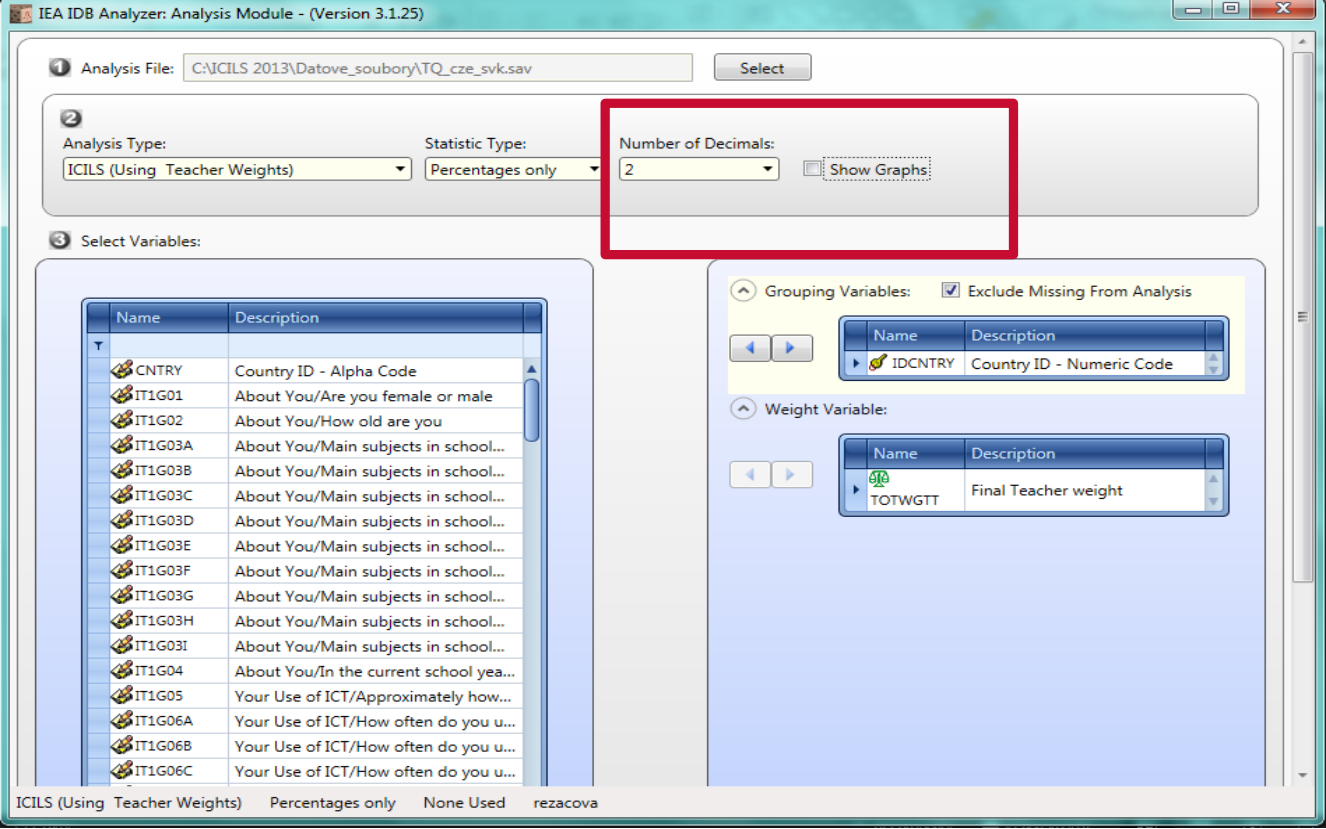

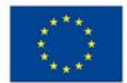

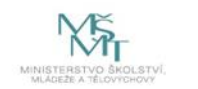